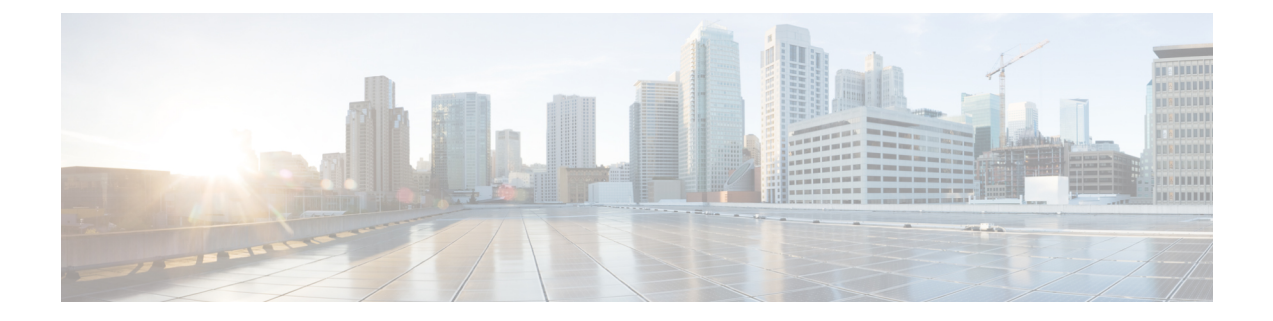

# **Get Started with Cisco Webex Contact Center for Salesforce**

- Features Supported in Cisco Webex Contact Center for [Salesforce,](#page-0-0) on page 1
- Widget [Management,](#page-0-1) on page 1
- Install Cisco Webex Contact Center for [Salesforce,](#page-1-0) on page 2
- Uninstall Cisco Webex Contact Center for [Salesforce,](#page-1-1) on page 2

## <span id="page-0-0"></span>**Features Supported in Cisco Webex Contact Center for Salesforce**

The Cisco Webex Contact Center for Salesforce offers the following benefits:

- Receive inbound and place outbound (click-to-dial) calls.
- Automatic customer record screen pop.
- Automatic call activity log for better customer interaction in Customer Relationship Manager (CRM).
- Play recording feature from CRM Salesforce interface.
- Generate report for Cisco Webex Contact Center on the Salesforce interface.

### <span id="page-0-1"></span>**Widget Management**

The widget is essentially an iFrame HTML element. The dimensions of the widget refer to the dimensions of the iFrame. For example, if you use a report widget with many rows, you may want to adjust the widget dimensions or the screen resolution to make the report easier to read or make more rows appear on the screen without needing to scroll down.

The required dimensions for widget connectors are as follows:

- iFrame width must be between 550 pixels and 600 pixels.
- iFrame height can be higher or lower than 550 pixels.

### <span id="page-1-0"></span>**Install Cisco Webex Contact Center for Salesforce**

#### **Before you begin**

If you have an older version of Cisco Webex Contact Center App, then uninstall the old version before installing the latest version. For more information, see Uninstall Cisco Webex Contact Center for [Salesforce,](#page-1-1) on page [2.](#page-1-1)

#### **Procedure**

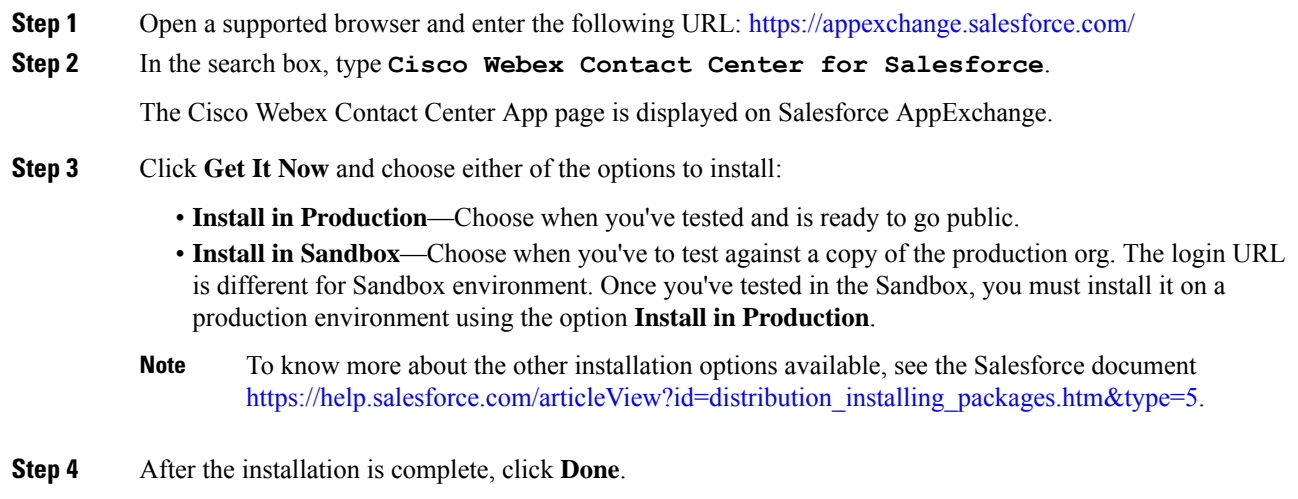

You can find the installed Cisco Webex Contact Center App in the **App Launcher**.

## <span id="page-1-1"></span>**Uninstall Cisco Webex Contact Center for Salesforce**

To uninstall the Cisco Webex Contact Center for Salesforce:

#### **Procedure**

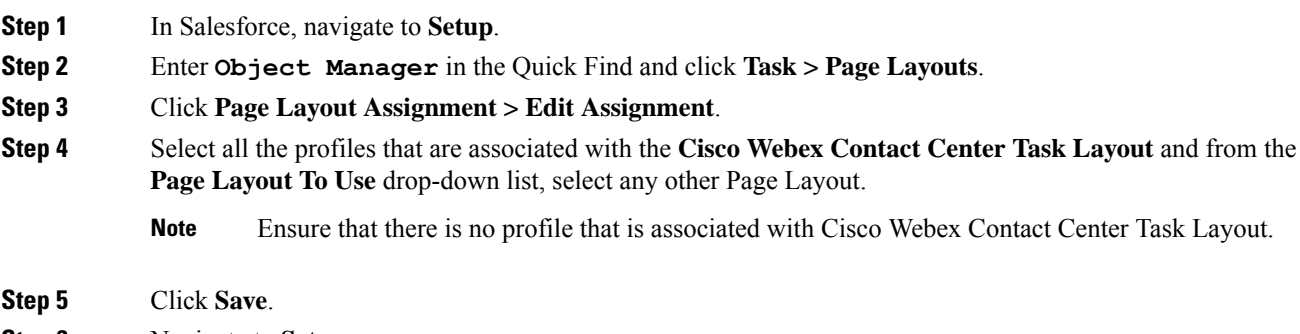

**Step 6** Navigate to **Setup**.

- **Step 7** Enter **Installed Packages** in the QuickFind and click **Installed Packages**. Or,select **Apps > Packaging > Installed Packages** from the PLATFORM TOOLS section.
- **Step 8** Click **Uninstall** for the **Webex Contact Center for Salesforce** package name.
- **Step 9** In the Uninstalling a Package page, confirm the uninstallation by selecting "Yes, I want to uninstall this package and permanently delete all associated components."
- **Step 10** Click **Uninstall**.

I

٦